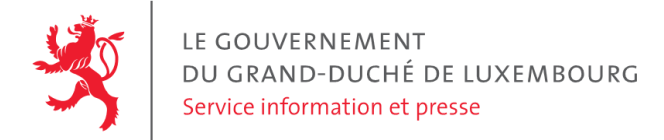

# **Audit d'accessibilité simplifié - portail-qualite.public.lu**

Date : 13 septembre 2023

## **Appréciation générale**

Niveau d'accessibilité global pour les critères testés : **bon**.

(Échelle : très faible, faible, moyen, bon, très bon)

## **Avertissement**

Il s'agit là d'un audit simplifié et non un audit de conformité (ou audit "complet"). Il a vocation à détecter une série de problèmes d'accessibilité mais n'est pas exhaustif. Le fait qu'aucun problème ne soit remonté pour un critère d'accessibilité donné ne signifie pas qu'il n'y a pas de problème d'accessibilité pour ce critère. De même, lorsque nous rapportons une occurrence d'un problème, ce problème peut avoir d'autres occurrences. Il est nécessaire de vérifier de manière exhaustive l'accessibilité de ce site conformément au référentiel [RGAA](https://accessibilite.public.lu/fr/rgaa4.1.2/index.html).

## **Échantillon de pages et référentiel**

Voici les pages qui ont été évaluées lors de cet audit :

- Page 1 : Portail Qualité [Luxembourg](https://portail-qualite.public.lu/fr.html)
- Page 2 : Contact Portail Qualité [Luxembourg](https://portail-qualite.public.lu/fr/support/contact.html)
- Page 3 : Recherche [d'organismes](https://portail-qualite.public.lu/fr/accreditation-notification/organismes-accredites/recherche-oec.html) d'évaluation de la conformité accrédités Page 1 Portail Qualité **Luxembourg**

Méthode d'évaluation : Méthode de contrôle simplifiée de [l'accessibilité](https://accessibilite.public.lu/fr/monitoring/controle-simplifie.html) pour le Luxembourg – v1.2

Référentiel : RGAA [v4.1.2](https://accessibilite.public.lu/fr/rgaa4.1.2/index.html)

## **Déclaration sur l'accessibilité**

La déclaration sur l'accessibilité est présente et complète.

## **Documents bureautiques en téléchargement**

L'accessibilité d'un échantillon de 1088 fichiers bureautiques en téléchargement sur le site considéré a été analysée. Le niveau d'accessibilité global présenté dans la section "Appréciation générale", doit être nuancé au vu des points suivants :

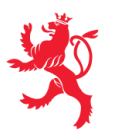

LE GOUVERNEMENT DU GRAND-DUCHÉ DE LUXEMBOURG Service information et presse

- Un nombre important de contenus dérogés impacte la pertinence des résultats de l'audit (la liste des dérogations prévues par la loi est disponible sur la page "obligations" du site [accessibilite.public.lu\)](https://accessibilite.public.lu/fr/obligations.html#contenus-exempt%C3%A9s). Le site contient un grand nombre de contenus dérogés. En effet, un nombre important de fichiers PDF a été publié avant le 23 septembre 2018 (soit 515 fichiers). Bien que ces fichiers soient exemptés d'obligation de mise en accessibilité par la loi du 28 mai 2019, il est recommandé de les rendre accessibles, sans quoi une part importante du contenu mis à disposition sur ce site ne pourra être consulté par les personnes en situation de handicap.
- Une quantité importante de documents bureautiques en téléchargement a été détectée, ce qui peut avoir un impact négatif sur l'accessibilité globale de ce site. Sur l'échantillon de fichiers analysé, 91 % sont des documents PDF dont 5 % de formulaires PDF. Le format PDF est en général moins accessible que les pages Web et que les documents Office (.docx, .pptx, etc.). L'accessibilité des formulaires est particulièrement importante dans la mesure où ils sont en général nécessaires à la réalisation de procédures administratives.
- Sur les fichiers PDF qui entrent dans le cadre de la loi (publication après le 23 septembre 2018) et issus de l'échantillon, 24 % ont un problème d'accessibilité grave, qui empêche totalement l'accès au contenu du document par les utilisateurs (ex: fichier non balisé, fichier protégé, document numérisé). Ces informations sont données à titre indicatif, car la présence d'une alternative accessible n'a pas été vérifiée dans le cadre de cet audit simplifié.

Pour information, le SIP met à disposition le référentiel d'évaluation de l'accessibilité des documents au format PDF (RAPDF). Pour chaque document PDF en [téléchargement,](https://accessibilite.public.lu/fr/rapdf1/index.html) il est possible de le rendre accessible en respectant les critères de ce référentiel, ou de proposer une alternative accessible, sous la forme d'une page Web ou d'un document Office (.docx, .pptx, etc.) proposant les mêmes informations.

## **Annexe technique**

## **Thématique "images"**

## **Recommandations générales**

Donner à chaque image porteuse [d'informatio](https://accessibilite.public.lu/fr/rgaa4.1.2/glossaire.html#image-porteuse-d-information)[n](https://accessibilite.public.lu/fr/rgaa4.1.2/glossaire.html#description-detaillee-image) une [alternative](https://accessibilite.public.lu/fr/rgaa4.1.2/glossaire.html#alternative-textuelle-image) textuelle pertinente et une description détaillée si nécessaire. Lier les [légendes](https://accessibilite.public.lu/fr/rgaa4.1.2/glossaire.html#legende-d-image) à leurs [images](https://accessibilite.public.lu/fr/rgaa4.1.2/glossaire.html#image-texte). Remplacer les images [texte](https://accessibilite.public.lu/fr/rgaa4.1.2/glossaire.html#texte-style)s par du texte stylé lorsque c'est possible. Pour trouver la bonne alternative textuelle pour une image donnée, vous pouvez vous aider de l'arbre de [décision](https://www.w3.org/WAI/tutorials/images/decision-tree/) proposé par la WAI.

## **Cas rencontré : images de décoration**

Les images de [décoration](https://accessibilite.public.lu/fr/rgaa4.1.2/glossaire.html#image-de-decoration) ne doivent pas avoir d'alternative textuelle et doivent être ignorées correctement par les technologies d'assistance. Dans le cas contraire, elles peuvent causer des problèmes de compréhension aux utilisateurs de lecteurs d'écran (aveugles et grands malvoyants). Pour une image matricielle, son attribut alt doit être vide. Pour une image vectorielle SVG, celle-ci doit avoir l'attribut aria-hidden="true" .

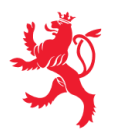

LE GOUVERNEMENT DU GRAND-DUCHÉ DE LUXEMBOURG Service information et presse

#### **Exemples de problèmes détectés sur la [page](https://portail-qualite.public.lu/fr.html) 1**

Certaines icônes vectorielles en SVG de décoration ne sont pas correctement ignorées par les technologies d'assistance, il est nécessaire de leur faire porter l'attribut aria-hidden="true" , par exemple les icônes utilisées dans les boutons précédent et suivant dans le carrousel.

## **Thématique "liens"**

## **Recommandations générales**

Utiliser des [intitulés](https://accessibilite.public.lu/fr/rgaa4.1.2/glossaire.html#intitule-ou-nom-accessible-de-lien) de [liens](https://accessibilite.public.lu/fr/rgaa4.1.2/glossaire.html#lien) explicites, grâce à des informations de [contexte](https://accessibilite.public.lu/fr/rgaa4.1.2/glossaire.html#contexte-du-lien) notamment.

## **Cas rencontré : pertinence des intitulés**

Chacun doit pouvoir comprendre aisément la fonction et la destination de chaque lien. Les problèmes rencontrés ici le sont pour les aveugles, les malvoyants, les handicapés moteurs qui naviguent à la voix et les handicapés cognitifs.

## **Exemples de problèmes détectés sur la [page](https://portail-qualite.public.lu/fr.html) 1**

Le lien composite "Achetez des normes" a un intitulé qui ne reprend pas l'intitulé visible du lien, notamment le texte provenant de l'image "ILNAS e-shop". Dans le footer, le lien-image "ILNAS" a un attribut title qui ne reprend pas l'intitulé visible du lien.

## **Cas rencontré : présence d'intitulés**

Un lien doit toujours avoir un intitulé. Celui-ci permet aux utilisateurs de comprendre la destination du lien. La présence d'intitulés sur tous les liens est particulièrement importante pour les aveugles et malvoyants. Si un lien n'a pas d'intitulé, les lecteurs d'écran vont lire simplement « lien » sans annoncer sa destination.

- Pour un lien qui ne contient qu'une image, l'intitulé du lien est l'alternative de l'image. Pour une image matricielle, son attribut alt doit contenir l'intitulé du lien (ex : < a href="https://facebook.com"><img src="..." alt="facebook" /></a> ). Pour une image vectorielle SVG, celle-ci doit avoir l'attribut role="img" et l'intitulé du lien pourra être fourni via les attributs aria-label ou aria-labelledby (ex : <a href="https://facebook.com"><svg role="img" aria-label="facebook">...</svg></a> ).
- Lorsqu'un lien contient du texte et des images, l'intitulé du lien correspond à la concaténation des intitulés de ces différents éléments contenus dans le lien (ex : pour <a href="https://facebook.com"><img src="..." alt="logo Facebook" /> Facebook</a> l'intitulé du lien est « logo facebook facebook ». Dans cet exemple, cet intitulé n'est pas pertinent et l'alternative de l'image doit être vide.)

## **Exemples de problèmes détectés sur la [page](https://portail-qualite.public.lu/fr.html) 1**

Dans le carrousel, certains liens-images n'ont pas d'intitulé. Dans ce cas il est nécessaire de donner un intitulé au lien via l'attribut alt de l'image. Cet intitulé doit désigner la destination du lien et non décrire l'information contenue dans l'image.

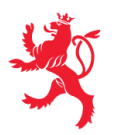

## **Thématique "scripts"**

## **Recommandations générales**

Donner si nécessaire à chaque [script](https://accessibilite.public.lu/fr/rgaa4.1.2/glossaire.html#script) une [alternative](https://accessibilite.public.lu/fr/rgaa4.1.2/glossaire.html#alternative-a-script) pertinente. Avertir ou permettre le contrôle des scripts qui initient un [changement](https://accessibilite.public.lu/fr/rgaa4.1.2/glossaire.html#changement-de-contexte) de contexte. Rendre possible le contrôle de chaque code [script](https://accessibilite.public.lu/fr/rgaa4.1.2/glossaire.html#script) au moins par le clavier et par tout dispositif de pointage et s'assurer de leur [compatibilité](https://accessibilite.public.lu/fr/rgaa4.1.2/glossaire.html#accessible-et-activable-par-le-clavier-et-tout-dispositif-de-pointage) avec les technologies d'assistance notamment pour les [messages](https://accessibilite.public.lu/fr/rgaa4.1.2/glossaire.html#message-de-statut) de statut.

## **Cas rencontré : éléments interactifs inaccessibles au clavier**

Les composants riches développés en JavaScript doivent respecter des modèles de conception spécifiques pour pouvoir être considérés comme accessibles (modèles de conception décrits dans le document « WAI-ARIA Authoring practices guide »). Sans cela le composant ne sera pas [correctement](https://www.w3.org/WAI/ARIA/apg/patterns/) restitué aux utilisateurs de lecteurs d'écran qui ne sauront pas comment l'utiliser. Ces composants doivent notamment utiliser des interactions au clavier spécifiques, sans lesquelles ils seront inutilisables pour les utilisateurs de la navigation au clavier.

## **Exemples de problèmes détectés sur la [page](https://portail-qualite.public.lu/fr.html) 1**

Il n'est pas possible d'activer le bouton de menu mobile avec la barre d'espace . Le carrousel ne respecte pas le design pattern "carousel" <https://www.w3.org/WAI/ARIA/apg/patterns/carousel/>

## **Thématique "éléments obligatoires"**

## **Recommandations générales**

Vérifier que dans chaque page Web, le code source généré respecte les règles [d'écriture](https://accessibilite.public.lu/fr/rgaa4.1.2/glossaire.html#regles-d-ecriture) correspondant au type de [document](https://accessibilite.public.lu/fr/rgaa4.1.2/glossaire.html#type-de-document), que le [titre](https://accessibilite.public.lu/fr/rgaa4.1.2/glossaire.html#titre-de-page) est pertinent et la [langue](https://accessibilite.public.lu/fr/rgaa4.1.2/glossaire.html#langue-par-defaut) par défaut, indiquée. Vérifier que les balises ne sont pas utilisées uniquement à des fins de [présentation,](https://accessibilite.public.lu/fr/rgaa4.1.2/glossaire.html#uniquement-a-des-fins-de-presentation) que les [changements](https://accessibilite.public.lu/fr/rgaa4.1.2/glossaire.html#changement-de-langue) de langues et de direction de sens de lecture sont indiqués.

## **Cas rencontré : indication de langue**

Les lecteurs d'écran utilisent les indications de langue pour vocaliser correctement le contenu. La langue principale de la page est spécifiée via l'attribut lang sur l'élément <html> . Lorsqu'un mot d'origine étrangère est inséré dans du contenu écrit dans la langue principale de la page, il doit posséder si nécessaire une indication de langue. L'indication de langue se fait par l'intermédiaire de l'attribut lang . Il existe néanmoins des exceptions :

- Lorsqu'il s'agit d'un nom, l'indication de langue doit être faite uniquement quand le nom doit se prononcer dans sa langue d'origine ;
- Lorsqu'il s'agit d'un mot d'origine étrangère, présent dans le dictionnaire de la langue principale de la page, l'indication de langue n'est pas nécessaire ;
- Lorsqu'il s'agit d'un mot d'origine étrangère d'usage courant, mais absent du dictionnaire, l'indication de langue doit être faite uniquement si la prononciation dans la langue principale de la page est problématique.

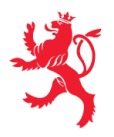

LE GOUVERNEMENT DU GRAND-DUCHÉ DE LUXEMBOURG Service information et presse

#### **Exemples de problèmes détectés sur la [page](https://portail-qualite.public.lu/fr.html) 1**

Cette page contient des textes en d'autres langues non marqués par un changement de langue via l'attribut lang (par exemple "Cybersecurity Act", "Safety Guide", "EUCC - Common Criteria based European candidate cybersecurity certification scheme", "CORAL, the European project supporting SMEs in the context of the European cybersecurity certification regulation").

## **Thématique "structuration de l'information"**

## **Recommandations générales**

Utiliser des [titres](https://accessibilite.public.lu/fr/rgaa4.1.2/glossaire.html#titre), des [listes](https://accessibilite.public.lu/fr/rgaa4.1.2/glossaire.html#listes), et des citations pour structurer l'information. S'assurer que la structure du document est cohérente.

#### **Cas rencontré : titres**

Les [titres](https://accessibilite.public.lu/fr/rgaa4.1.2/glossaire.html#titre) permettent aux utilisateurs de comprendre la structure du document. Ils permettent aussi aux utilisateurs aveugles, malvoyants et handicapés moteurs de naviguer de titre en titre dans la page. Il est donc important d'avoir une bonne hiérarchie de titres dans une page. Cette hiérarchie est similaire à un sommaire de document. La vérification de la hiérarchie de titres peut se faire via l'extension de navigateur [HeadingsMap](https://addons.mozilla.org/fr/firefox/addon/headingsmap/).

#### **Exemples de problèmes détectés sur la [page](https://portail-qualite.public.lu/fr.html) 1**

De nombreux titres dans cette page ne sont pas suivis d'un contenu (ex: "Informez-vous auprès du Point de Contact Produits", "Informez-vous sur l'archivage électronique"). Ces textes ne doivent donc pas être structurés comme des titres.

## **Cas rencontré : structure du document HTML5**

La structuration du document HTML5 permet aux aveugles, grands malvoyants et handicapés moteurs de naviguer très rapidement entre les zones principales de la page (header, footer, zone de contenu principale, navigation, …)

#### **Exemples de problèmes détectés sur la [page](https://portail-qualite.public.lu/fr/accreditation-notification/organismes-accredites/recherche-oec.html) 3**

La pagination n'est pas structurée par une balise <nav>.

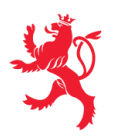

## **Thématique "présentation de l'information"**

## **Recommandations générales**

Utiliser des [feuilles](https://accessibilite.public.lu/fr/rgaa4.1.2/glossaire.html#feuille-de-style) de styles pour présenter de [l'information](https://accessibilite.public.lu/fr/rgaa4.1.2/glossaire.html#presentation-de-l-information). S'assurer que l'information reste [compréhensible](https://accessibilite.public.lu/fr/rgaa4.1.2/glossaire.html#comprehensible-ordre-de-lecture) lorsque les feuilles de styles sont désactivées. Vérifier l'effet de l'agrandissement à 200 % de la taille des [caractères](https://accessibilite.public.lu/fr/rgaa4.1.2/glossaire.html#taille-des-caracteres) et de la redéfinition des propriétés d'espacement sur la lisibilité. S'assurer que les liens sont correctement identifiables, que la prise de [focus](https://accessibilite.public.lu/fr/rgaa4.1.2/glossaire.html#prise-de-focus) est signalée et que l'utilisateur a le contrôle des [contenus](https://accessibilite.public.lu/fr/rgaa4.1.2/glossaire.html#contenu-cache) additionnels qui deviennent visibles au survol ou au focus. S'assurer que les contenus cachés sont ignorés par les technologies d'assistance et que [l'information](https://accessibilite.public.lu/fr/rgaa4.1.2/glossaire.html#indication-donnee-par-la-forme-la-taille-ou-la-position) n'est pas donnée uniquement par la forme, taille ou position d'un élément.

## **Cas rencontré : visibilité du focus**

Les handicapés moteurs qui naviguent au clavier utilisent l['indicateur](https://accessibilite.public.lu/fr/rgaa4.1.2/glossaire.html#prise-de-focus) de focus fourni par le site sur les éléments interactifs pour savoir où ils se situent dans la page. L'indicateur de focus se déplace via les touches tablet shift-tab . L'indicateur de focus par défaut peut être désactivé via CSS, dans ce cas il est nécessaire de changer le style de l'élément interactif pour rendre l'indicateur de focus visible (sa couleur devra avoir un contraste minimum de 3:1 avec l'arrière-plan contigu).

#### **Exemples de problèmes détectés sur la [page](https://portail-qualite.public.lu/fr/accreditation-notification/organismes-accredites/recherche-oec.html) 3**

Dans certains éléments de cette page, le focus n'est pas visible (ex: les entêtes de section dans l'accordéon)

## **Cas rencontré : contenus cachés**

Tout contenu dans la page peut être ignoré par les technologies d'assistance (notamment en utilisant l'attribut aria-hidden="true" ). Si un contenu est visible mais ignoré par les technologies d'assistance, les utilisateurs de ces technologies d'assistance ne pourront pas prendre connaissance du contenu ni interagir avec les éventuels éléments interactifs qu'ils pourraient contenir. La visibilité d'un contenu doit donc être cohérente pour tous les utilisateurs du site, qu'ils utilisent ou non une technologie d'assistance.

## **Exemples de problèmes détectés sur la [page](https://portail-qualite.public.lu/fr.html) 1**

Les liens dans le carrousel qui ne sont pas affichés sont inaccessibles aux technologies d'assistance via l'attribut aria-hidden="true" cependant ces ils contiennent des éléments interactifs focalisables au clavier. Ces éléments doivent se voir assigner un attribut tabindex=-1 ou être retirés du DOM.

## **Cas rencontré : contenus additionnels au survol et au focus**

Les utilisateurs doivent pouvoir garder le contrôle des contenus additionnels qui apparaissent au survol et au focus (ex : infobulles, menus déroulants). Tout élément qui apparait au survol doit aussi pouvoir apparaître au clavier, lorsque l'élément prend le focus. Pour les malvoyants qui utilisent une loupe d'écran, ces contenus apparaissant au survol peuvent perturber la consultation du site. Ils doivent pouvoir être masqués simplement. Si le contenu apparaît hors de la zone affichée par la loupe, il doit pouvoir être survolé à la souris.

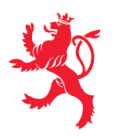

#### **Exemples de problèmes détectés sur la [page](https://portail-qualite.public.lu/fr.html) 1**

Les sous-menus du menu de navigation apparaissent via des styles CSS uniquement, ils ne peuvent être rendus visibles au clavier.

## **Thématique "navigation"**

### **Recommandations générales**

Proposer au moins deux systèmes de [navigation](https://accessibilite.public.lu/fr/rgaa4.1.2/glossaire.html#systeme-de-navigation) différents dans un [ensemble](https://accessibilite.public.lu/fr/rgaa4.1.2/glossaire.html#ensemble-de-pages) de pages (menu de [navigation,](https://accessibilite.public.lu/fr/rgaa4.1.2/glossaire.html#menu-et-barre-de-navigation) [plan](https://accessibilite.public.lu/fr/rgaa4.1.2/glossaire.html#page-plan-du-site) du site ou moteur de [recherche\)](https://accessibilite.public.lu/fr/rgaa4.1.2/glossaire.html#moteur-de-recherche-interne-a-un-site-web). Donner la possibilité d'éviter ou d'atteindre les principaux [regroupements](https://accessibilite.public.lu/fr/rgaa4.1.2/glossaire.html#liens-d-evitement-ou-d-acces-rapide) de contenus en particulier la zone de contenu principale via un lien d'évitement ou d'accès rapide. S'assurer que l'ordre de [tabulation](https://accessibilite.public.lu/fr/rgaa4.1.2/glossaire.html#ordre-de-tabulation) est cohérent et que la page ne comporte pas de piège au clavier. S'assurer que les [raccourcis](https://accessibilite.public.lu/fr/rgaa4.1.2/glossaire.html#raccourci-clavier) clavier n'utilisant qu'une seule touche sont contrôlables par l'utilisateur.

## **Cas rencontré :** *landmarks* **ARIA**

Les utilisateurs aveugles utilisent pour naviguer rapidement dans une page des points de repères ou [landmarks.](https://accessibilite.public.lu/fr/rgaa4.1.2/glossaire.html#landmarks) Ceux-ci définissent les principales zones de la page comme l'entête, le menu de navigation, la zone de contenu principale, le pied de page, le moteur de recherche. Chacune de ces zones doit avoir un attribut role dont la valeur correspond au type de zone :

- role=banner pour l'entête,
- role=navigation pour le menu de navigation,
- role=main pour la zone de contenu principale,
- role=contentinfo pour le pied de page,  $\bullet$
- role=search pour le moteur de recherche.

#### **Exemples de problèmes détectés sur la [page](https://portail-qualite.public.lu/fr.html) 1**

Le formulaire de recherche possède un attribut role="search" . Cependant ce moteur de recherche ne permet pas de mener une recherche sur toutes les pages du site (ex: aspects légaux), il n'est donc pas considéré comme un système de navigation. Le role="search" doit être ici supprimé.

Ce rapport est publié par le Service [information](https://sip.gouvernement.lu/) et presse sous [licence](https://creativecommons.org/publicdomain/zero/1.0/legalcode.fr) CCO.